## Click Here to Access the Patient Portal

How to login to the Pitt-Bradford Student Health Patient Portal

1. Select UNIVERSITY OF PITTSBURGH as your school and hit NEXT.

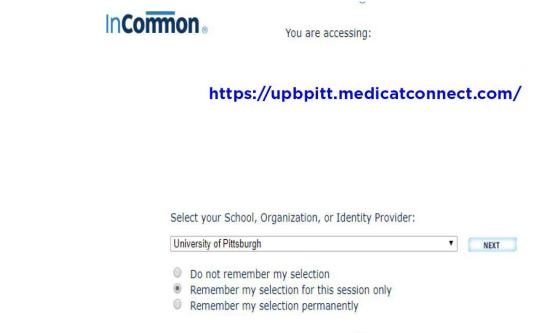

2. Welcome to your Pitt-Bradford Student Health Patient Portal Home screen.

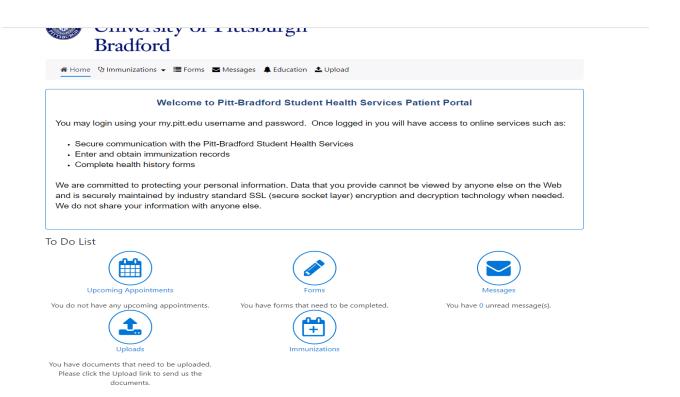